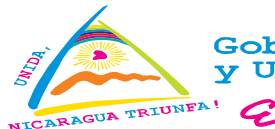

**Gobierno de Reconciliación** y Unidad Nacional Gl Pueblo, Presidente!

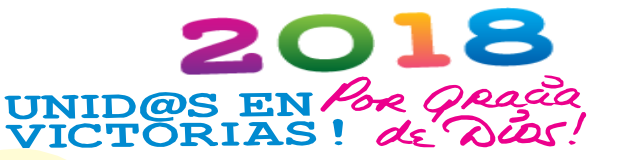

**NOTA DE PRENSA**

 **Managua, 16 de Agosto del 2018**

**AVANCES DE ENACAL CON LOS SERVICIOS EN LINEA** 

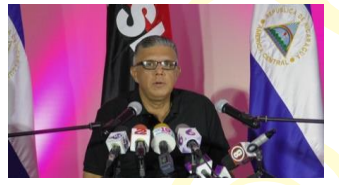

El Presidente Ejecutivo de ENACAL, Cro. Ervin Barreda, dio a conocer esta mañana en Conferencia de Prensa, los Avances en el primer semestre del año, d<mark>e los servicios en Lín</mark>ea, que presta la institución a las familias nicaragüenses.

Señaló que por orientación del Presidente de la República, Comandante Daniel Ortega y Vice- Presidente de la Republica, Compañera Rosario Murillo, se han automatizado los servicios para facilitarle la vida a los familias nicaragüenses.

Manifestó que los poblador@s desde la comodidad de sus hogares o en cualquier sitio con acceso a internet y a través de un teléfono inteligente, computadora o Tablet, pueden ingresar a la página web de ENACAL y disponer de la mayoría de los servicios que presta la Empresa.

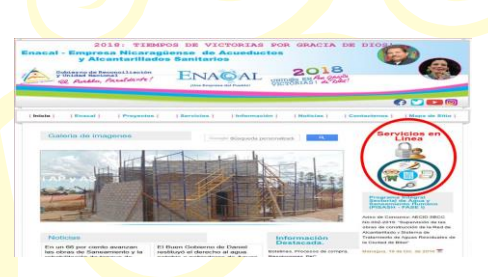

Explicó desde hace un mes, se han puesto a disposición de los poblador@s una sucursal virtual con los siguientes servicios: agregar cuentas a un usuario, podrá de una cuenta específica visualizar el estado de cuenta, pagos, facturas, descuentos y lecturas; solicitar descuento de jubilado; registrar correo para el envío de facturas; solicitar cambio de la Razón Social; solicitar arreglo de pago y solicitar servicio nuevo.

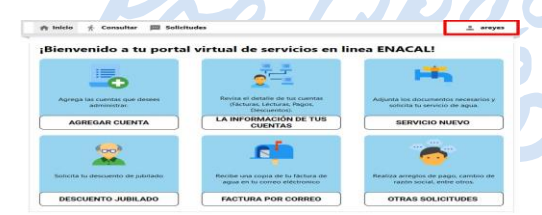

Indicó que se pueden realizar pagos de facturas e línea en las diferentes entidades Bancarias, Palí, UNION, Air Pack, Tele Pago, Débito Automático, Agente Bancarios, Cajeros Automáticos.

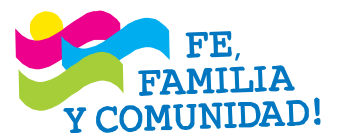

## **CRISTIANA, SOCIALISTA, SOLIDARIA! EMPRESA NICARAGÜENSE DE ACUEDUCTOS Y ALCANTARI-LLADOS (ENACAL)**

DEPARTAMENTO DE COMUNICACIÓN SOCIAL – TELÉFONO 22667919 – PÁGINA WEB WWW.ENACAL.COM.NI-EMAIL ccomunicacion@enacal.com.ni

Destacó que en un mes se han realizado más de 236 mil transacciones para un total de 74 millones de córdobas.

Resaltó el usuario para tener acceso a la información deberá registrarse con un procedimiento muy sencillo, el cual está ubicado en la parte superior derecha en la página de bienvenida del portal web, donde deberá ingresar los datos que le solicite la pantalla e inmediatamente recibirá un correo de notificación en su correo indicado. Es importante dar click en opción CONFIRMAR el correo para acceder inmediatamente al sistema.

**DEPARTAMENTO DE COMUNICACIÓN SOCIAL-ENACAL**